### UDS Enterprise **OpenNebula** Quick Steps Guide - VDI

**OpenNebula READY** 

support@udsenterprise.com Contact: **UDS Enterprise Team** [www.udsenterprise.com](http://www.udsenterprise.com/)

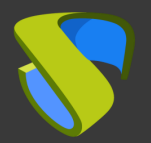

#### Prepare your environment

Install & configure OpenNebula with at least :

- A network configuration with the OpenNebula host with one static IP

For further info: [OpenNebula 6.0.0 Documentation](https://docs.opennebula.io/6.0/)

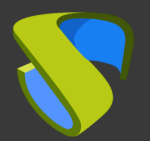

#### Prepare the virtual desktop's base image

Optimize your base image:

- Configure GPO
- Remove unnecessary components

Install in your base image:

- Favourite apps
- UDS Actor

For further info: **UDS Enterprise Installation, Administration and** 

User Guide

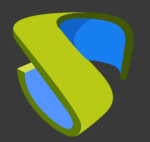

#### UDS Enterprise software installation

Install & configure UDS Enterprise components:

- MySQL Database
- UDS Server (broker)
- UDS Tunnel
- UDS Actor

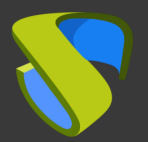

Go to UDS Enterprise Administration Dashboard and add OpenNebula in the "Services" section

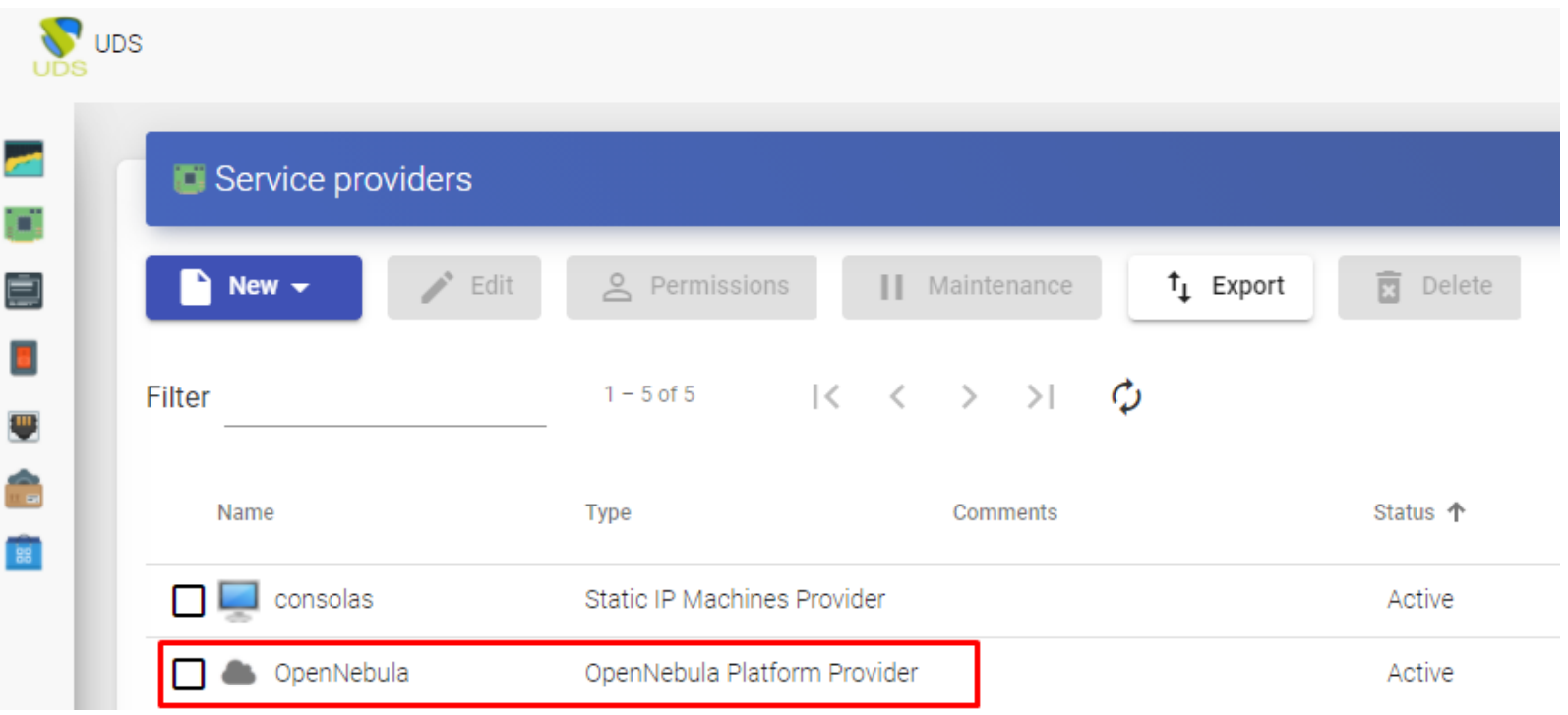

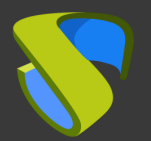

#### Create your Authenticator/s, OS Manager/s & Transport/s

- Authenticators: Active Directory, Azure Active Directory, eDirectory, Radius, OpenLDAP, SAML, IP and Internal
- OS Managers: Linux, Windows (Persistent / Non-persistent)
- Transports: RDP, RDS, XRDP, NoMachine, PCoIP, SPICE,

X2Go, HTML5 and RDS through HTML5

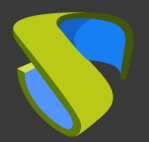

#### Deploy Services Pool

- Deploy desktops from base image/s
- Assign Authenticator/s, OS Manager/s, Calendars & Transport/s as needed

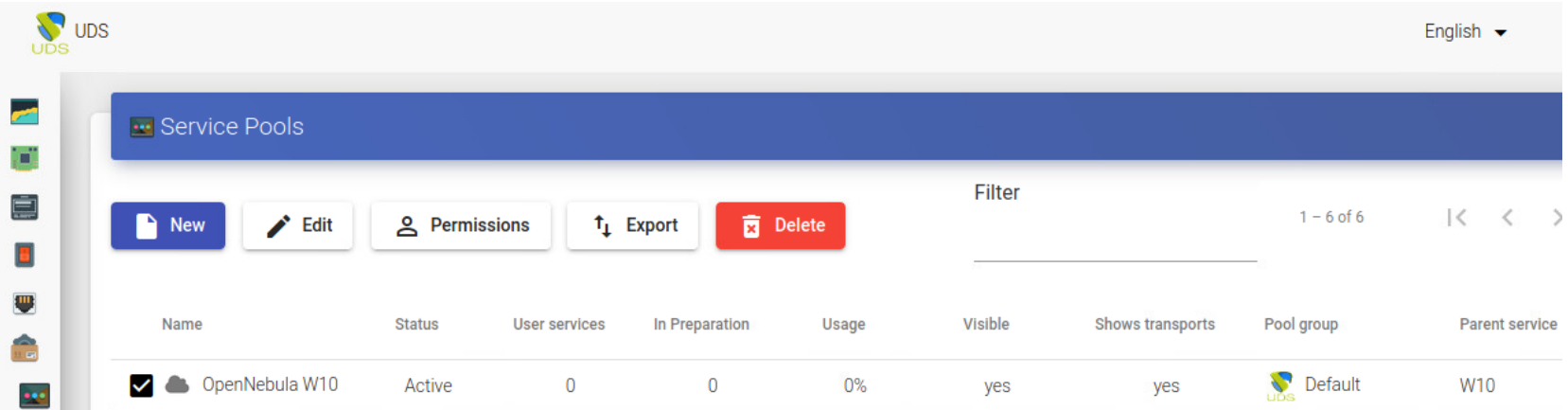

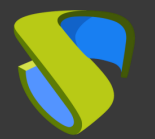

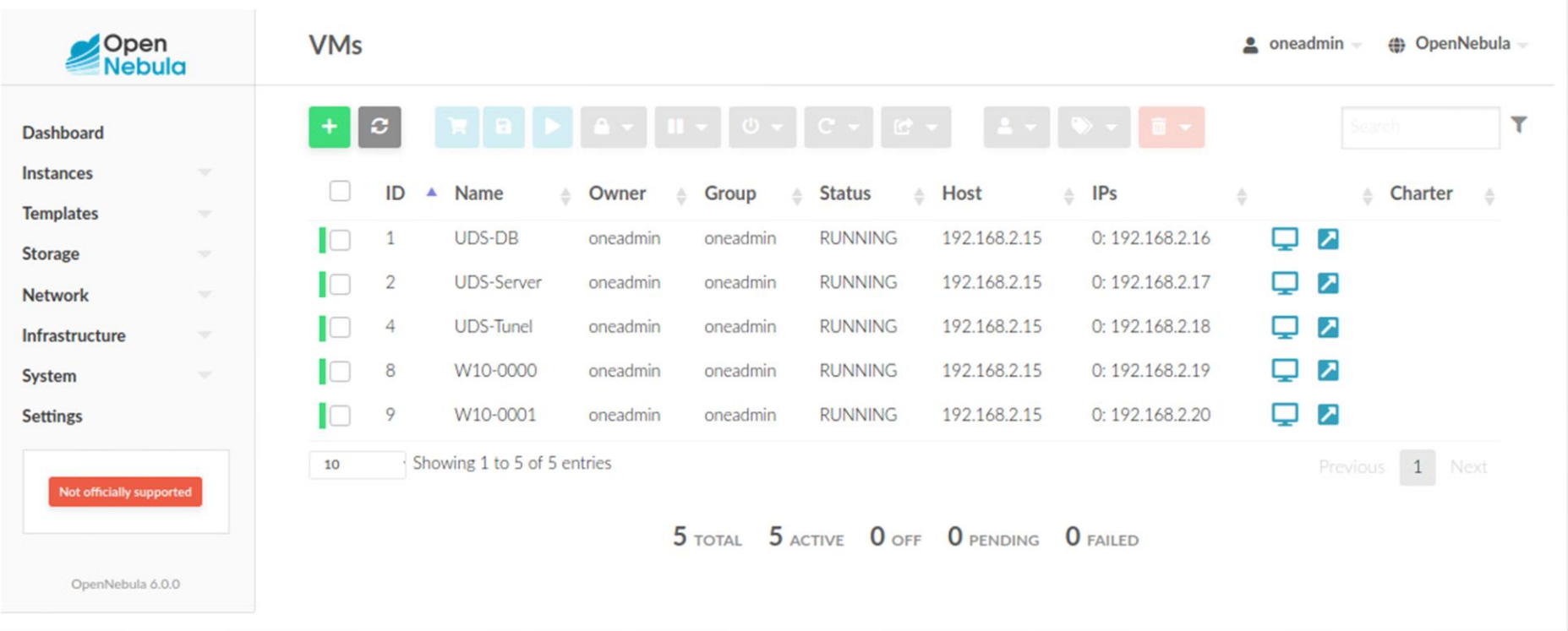

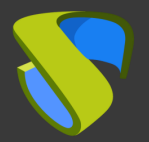

#### Enjoy your virtual desktops provided by

#### UDS Enterprise & OpenNebula!

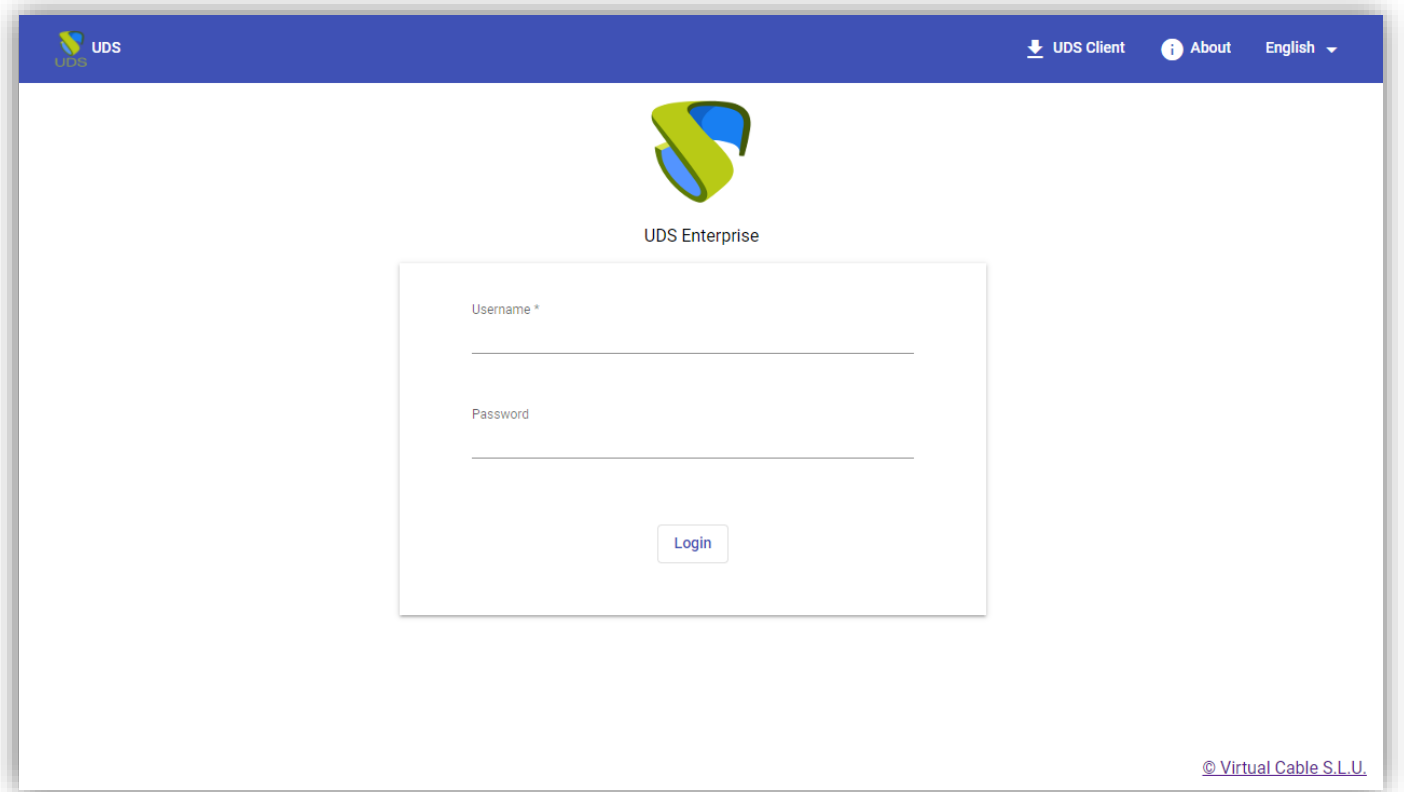

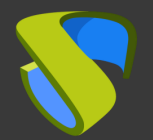

**OpenNebula READY** 

## For more information visit [www.udsenterprise.com](http://www.udsenterprise.com/)